**Module** : Système d'information

ème année licence

# **TP 2 : Création d'entités et d'associations**

## **1. Création d'une entité**

- 1. Cliquer sur le symbole d'Entité
- 2. Cliquer dans la zone d'édition.

L'entité est créée.

### **1 .1 Modification d'une entité**

1. En double cliquant sur l'entité, on peut changer son nom, définir des attributs, choisir leur type. Cocher « P » pour la clé primaire, « O » pour les attributs obligatoires. Le « A » signifie que

l'attribut est affichable à l'écran. On n'y touche pas.

2. On peut choisir un domaine pour un attribut : le domaine permet de définir une valeur par défaut, des limites, des valeurs possibles, etc. On ne s'intéresse pas aux autres caractéristiques : identifiant, notes, règles, dépendances, dépendances étendues, version.

En créant un attribut clé primaire (cocher « P »), Power AMC crée automatiquement un identifiant.

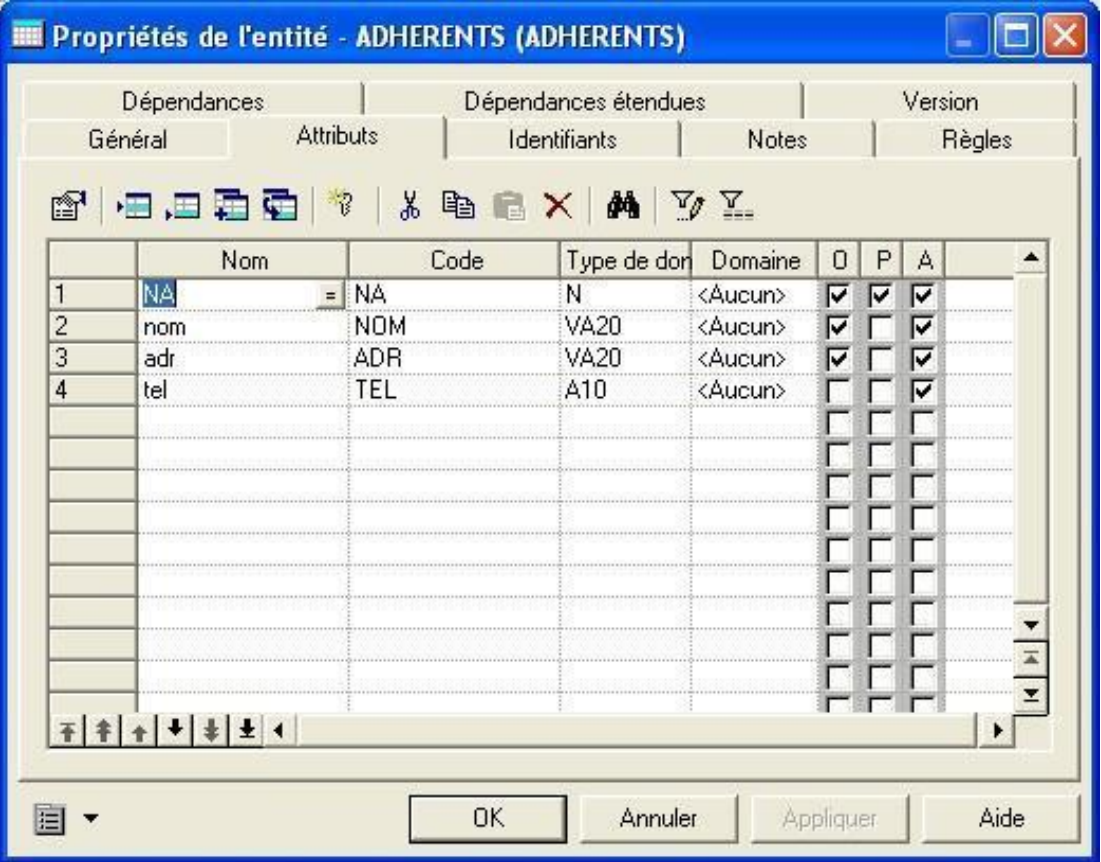

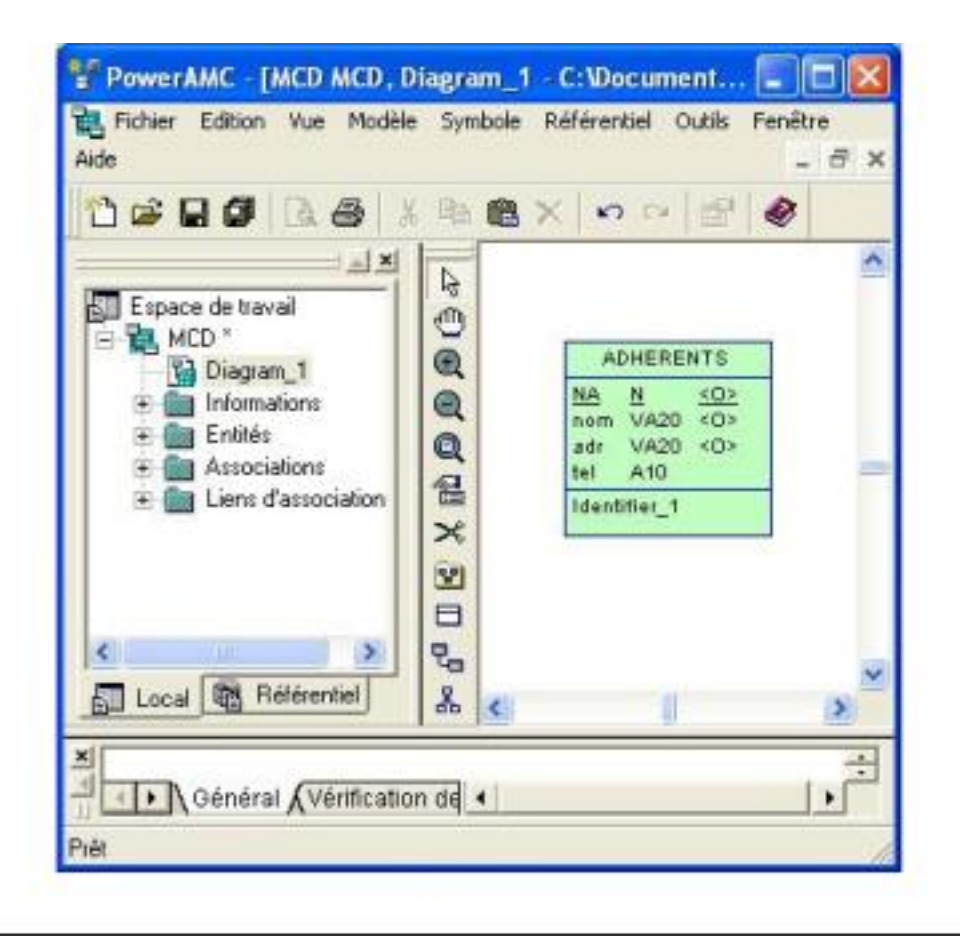

## **1.2 Paramétrage de l'affichage**

On peut paramétrer l'affichage des entités et des associations.

#### **Outils / Préférence d'affichage**

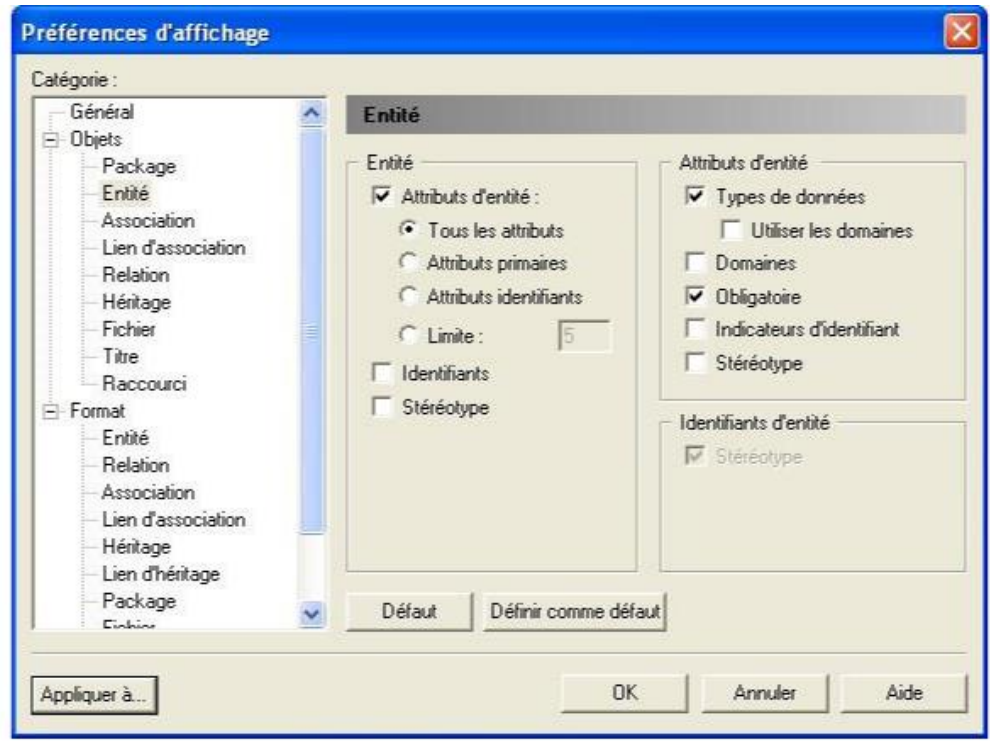

## **2. Création d'associations**

#### **2.1 Création d'une association**

- 1. Cliquer sur le symbole d'Association
- 2. Cliquer dans la zone d'édition.
- 3. Cliquer sur le symbole de Lien
- 4. Dans la zone d'édition, faire le lien entre l'association et les entités concernées.

On peut aussi :

- 1. Cliquer sur le symbole de Lien
- 2. Dans la zone d'édition, faire le lien entre les 2 entités concernées.

#### **2.2 Modification d'une association**

- 1. Double cliquer sur l'association
- 2. Changer le nom de l'association
- 3. Ajouter d'éventuels attributs, en précisant éventuellement s'ils sont obligatoires : « O ».

Le « A » précise que l'attribut est affiché : on n'y touche pas.

On ne s'intéresse pas aux autres caractéristiques : notes, règle, dépendances, dépendances étendues, version.

#### **2.3 Cardinalités des associations**

- 1. Cliquer sur une patte de l'association
- 2. Choisir la cardinalité
- 3. Éventuellement, préciser un rôle pour la patte de l'association

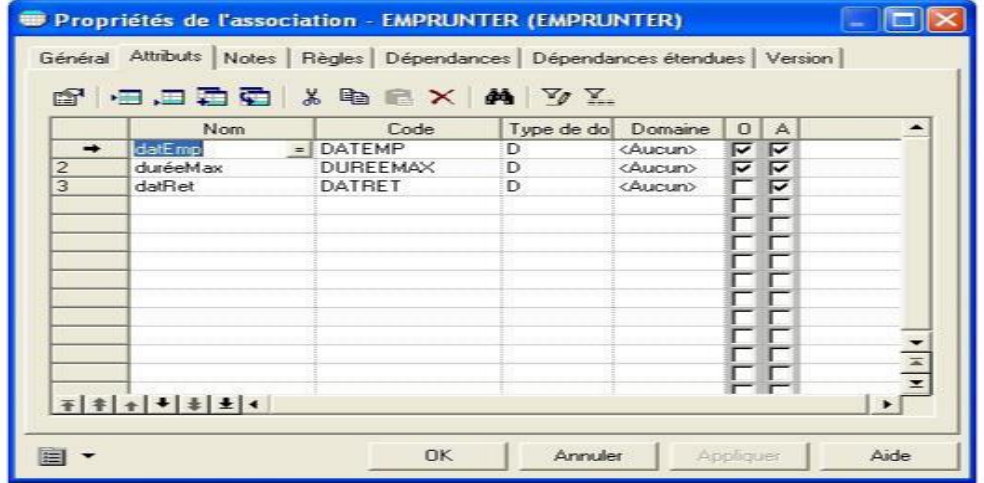

Identifiant : gère les identifiants relatifs : la cardinalité devient (1.1), entre parenthèse. Rôle : permet de préciser le rôle de la patte sur le schéma.

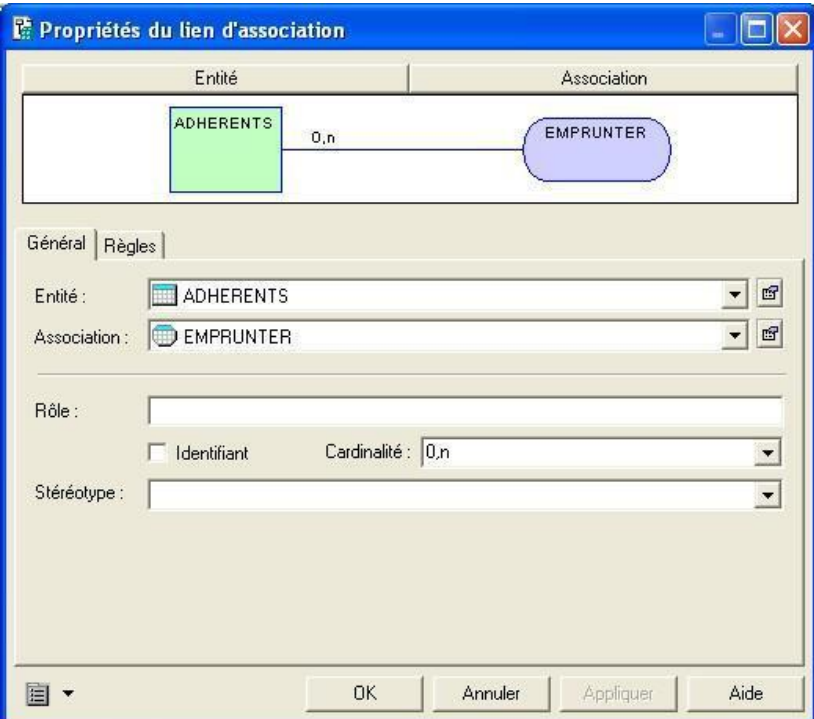